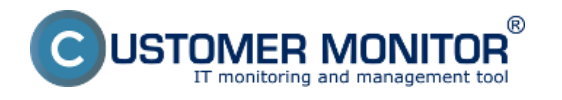

V operačných systémoch Windows 2008 a Windows 7 je zálohovanie riešené pomocou nástroja od Microsoftu Windows Backup. C-Monitor umožňuje pomocou sprievodcu rýchle a prehľadné nastavenie zálohovania Windows Backup ako aj jeho spúšťanie a vyhodnotenie.

**[Nastavenie zálohovania](https://customermonitor.cz/ako-funguje-cm/zalohovanie/zaloha-suborov-a-obrazov-diskov-s-integrovanym-windows-backup)** [1] - postup nastavenie zálohovacej úlohy **[1]** [Obnova zo zálohy](https://customermonitor.cz/ako-funguje-cm/zalohovanie/zaloha-suborov-a-obrazov-diskov-s-integrovanym-windows-backup/obnova-udaj) **[2]** - ako na obnova údajov zo zálohy **[2]** [Spôsob kontroly - chyby](https://customermonitor.cz/ako-funguje-cm/zalohovanie/zaloha-suborov-a-obrazov-diskov-s-integrovanym-windows-backup/sposob-kont) **[3]** - informácie o chybných zálohovaniach, zobrazenie Logov zo zálohovaní **[3]**

Date: 15.8.2012

## **Odkazy**

[1] https://customermonitor.cz/ako-funguje-cm/zalohovanie/zaloha-suborov-a-obrazov-diskov-sintegrovanym-windows-backup

[2] https://customermonitor.cz/ako-funguje-cm/zalohovanie/zaloha-suborov-a-obrazov-diskov-sintegrovanym-windows-backup/obnova-udaj

[3] https://customermonitor.cz/ako-funguje-cm/zalohovanie/zaloha-suborov-a-obrazov-diskov-sintegrovanym-windows-backup/sposob-kont